# **Neðiojamas DVD Grotuvas** *PET 988*

Užregistruokite savo įrenginį ir gaukite atsakymus į visus rûpimus klausimus svetainëje

**www.philips.com/welcome**

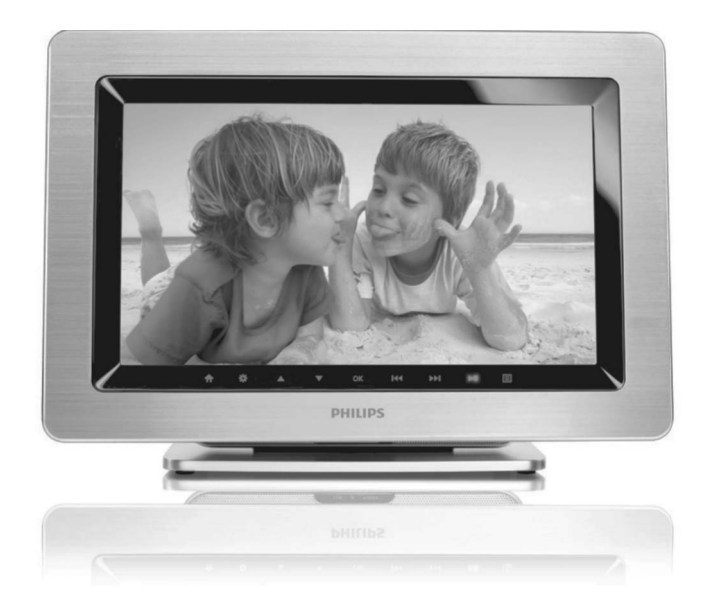

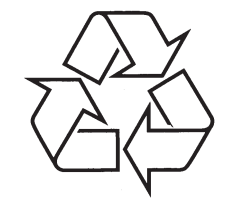

Daugiau apie firmos "Philips" gaminius galite sužinoti pasauliniame Interneto tinkle. Svetainës adresas: http://www.philips.com

Naudojimosi instrukcijų knygelė

**Sveikiname jus ásigijus ðá árenginá ir sveiki atvykæ á Philips! Jeigu norite gauti pilna pagalbà, praðome uþregistruoti savo árenginá www.philips.com/welcome**

#### **TECHNINIAI DUOMENYS**

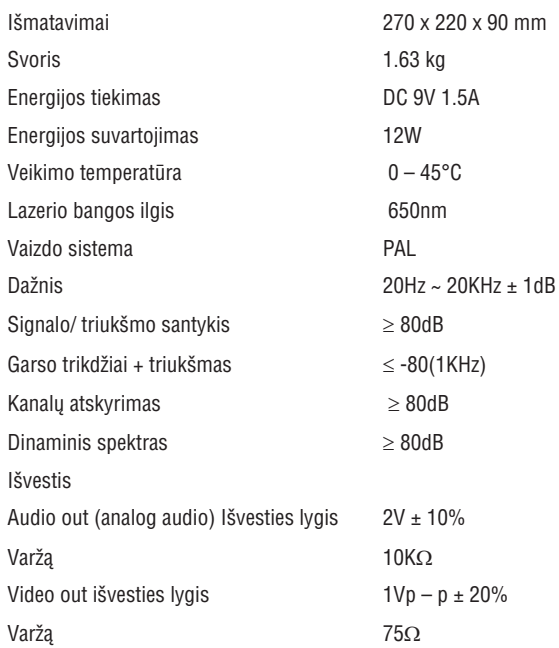

**PHILIPS pasilieka teisæ atlikti techninius bei dizaino pakeitimus be iðankstinio perspëjimo.**

**Vartotojas negali atlikti savavaliðkø árenginio pakeitimø, kadangi tokiu bûdu jis/ji gali prarasti teisæ naudotis ðiuo árenginiu.**

**Visos teisës saugomos.**

## **SENO PRODUKTO IÐMETIMAS**

Jūsų produktas pagamintas iš aukštos kokybės medžiagų ir komponentų, kurie gali bûti perdirbami ir naudojami dar kartà.

Kai prie produkto randate šį nubraukto šiukšlių konteinerio ženklą, tai reiðkia, kad produktas pagamintas pagal Europos Direktyvà 2002/96/EC.

Pasidomėkite vietinėmis elektros ir elektronikos produktų atsikratymo/iðmetimo taisyklëmis.

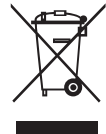

Laikykitės vietinių taisyklių ir neišmeskite seno produkto kartu su kitomis namų apyvokos šiukšlėmis. Teisingas atsikratymas senu produktu padės sumažinti neigiamas pasekmes gamtai ir žmonių sveikatai.

## *ÁSPËJIMAS*

*Kitoks nei èia paminëtas valdymo veiksmø ar procedûrø naudojimas gali sukelti pavojingà spinduliavimà ar kitoká nesaugø nutikimà.*

## **PROBLEMØ SPRENDIMAS**

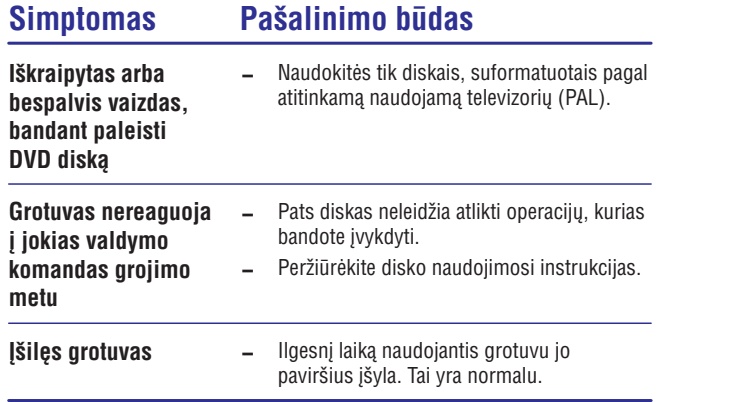

*Jûsø árenginys pilnai atitinka Europos Bendrijos radijo trikdþiø reikalavimus.*

## **FUNKCINË APÞVALGA**

#### **Pagrindinio árenginio valdymas**

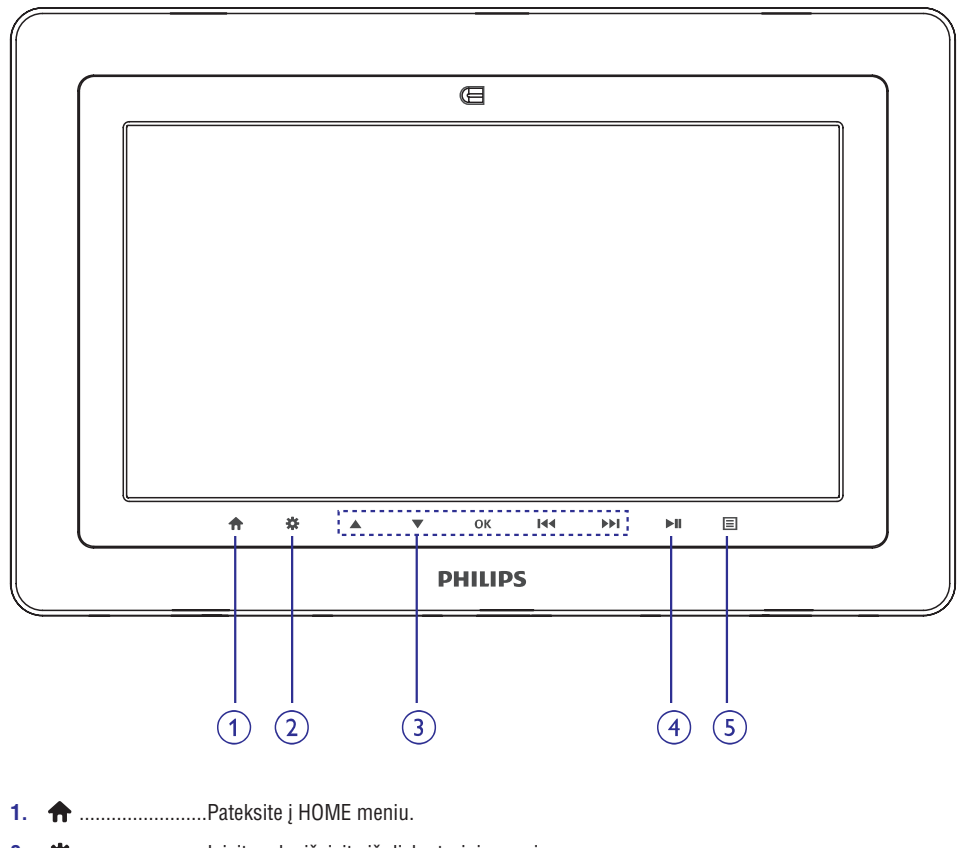

**2.** ........................Áeisite arba iðeisite ið disko turinio meniu.

3.  $\blacktriangle, \blacktriangledown, \blacktriangleright\blacktriangleleft, \blacktriangleright\blacktriangleright\blacktriangleleft$ ....Judėjimas po meniu.

.............................( ) Spauskite ir laikykite, kad atliktumëte paiešką atgal arba į priekį įvairiais greičiais. **KAN** 

.................................(**I<< DDI**) Spauskite, kad pereitumėte prie buvusio arba sekanèio skyriaus, takelio ar antraðtës. (KIP)

.........................Pasirinkimo patvirtinimas. **OK**

- 4. **►II** ........................Pradėti arba sustabdyti grojimą.
- **5. 巨** .........................Garsumo valdymas.

## **FUNKCINĖ APŽVALGA**

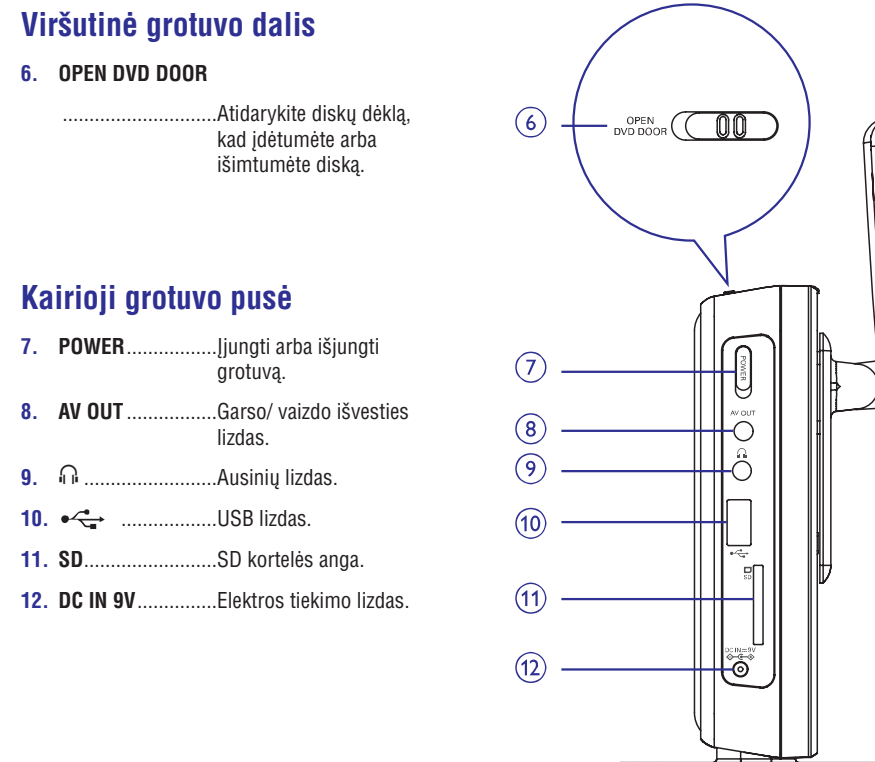

## **Deðinioji grotuvo pusë**

#### **13.RELEASE PANEL**

...Spauskite, kad patrauktumėte panelę.

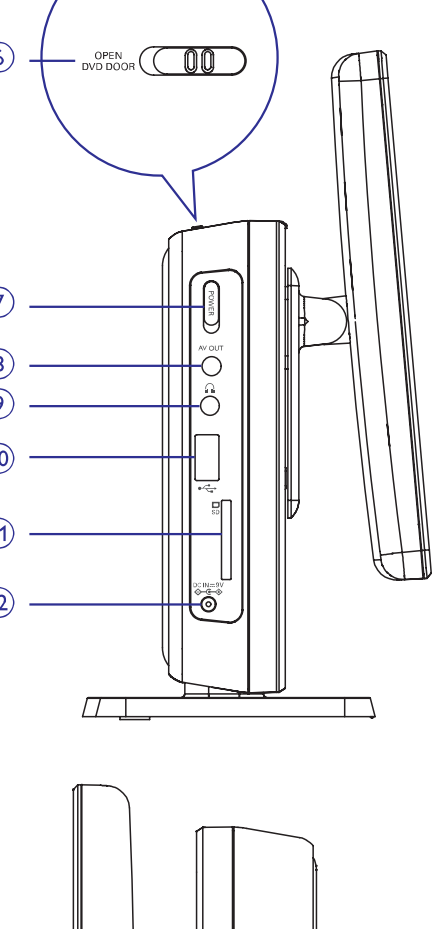

 $\cdot$  (13)

## **PROBLEMØ SPRENDIMAS**

Jeigu taip atsitinka, kad jûsø DVD-Video grotuvas sugenda ar neveikia kai kurios funkcijos, pirmiausia pasitikrinkite, ar tai nëra problema ið ðio sàraðo. Gali būti, kad jūs kažko nepastebėjote.

*ÁSPËJIMAS Jokiomis aplinkybëmis nebandykite pataisyti sistemos patys – tai panaikins galiojanèià garantijà. Jei atsiras gedimas, prieð neðdami árenginá á taisyklà pirmiausiai pasiskaitykite þemiau apraðytus punktus. Jeigu sekdami ðiais patarimais nesugebësite pataisyti árenginio, pasitarkite su pardavëju arba aptarnavimo centru.*

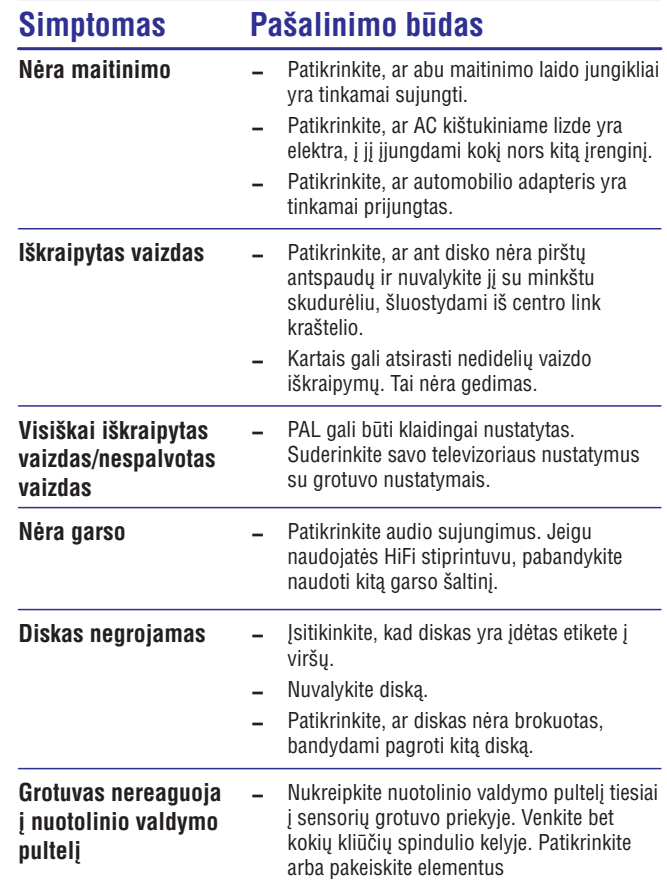

#### **NUSTATYMAI**

#### **Screen (ekranas)**

Kai su judėjimo mygtukais paryškinote norimą pasirinkimą, spauskite **OK**, kad:

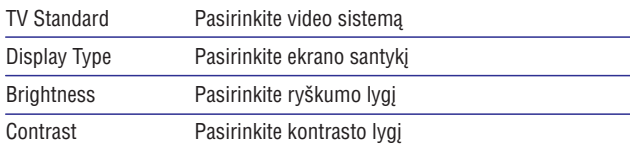

Spauskite  $\blacktriangleleft$ , kad nutrauktumėte nustatymus arba grįžtumėte į prieš tai buvusį meniu lygmenį.

## **Photo (nuotraukos)**

Kai su judėjimo mygtukais paryškinote norimą pasirinkimą, spauskite **OK**, kad:

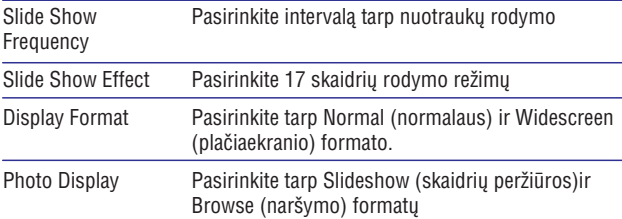

Spauskite  $\blacktriangleright\blacktriangleleft$ , kad nutrauktumėte nustatymus arba grįžtumėte į prieš tai buvusį meniu lygmenį.

## **Custom (áprastiniai nustatymai)**

Kai su judėjimo mygtukais paryškinote norimą pasirinkimą, spauskite **OK**, kad:

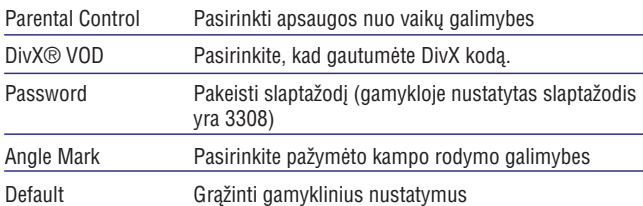

Spauskite  $\blacktriangleleft$ , kad nutrauktumėte nustatymus arba grįžtumėte į prieš tai buvusį meniu lygmenį.

 -*Pastaba: Prieð naudodami , mygtukus paþymëto kampo (Angle mark) pasirinkimui, ásitikinkite, kad diskas yra áraðytas su paþymëtø kampø pasirinkimu ir, kad sistemos meniu ájungëte paþymëto kampo pasirinkimo galimybæ.*

#### **NUOTOLINIS VALDYMAS**

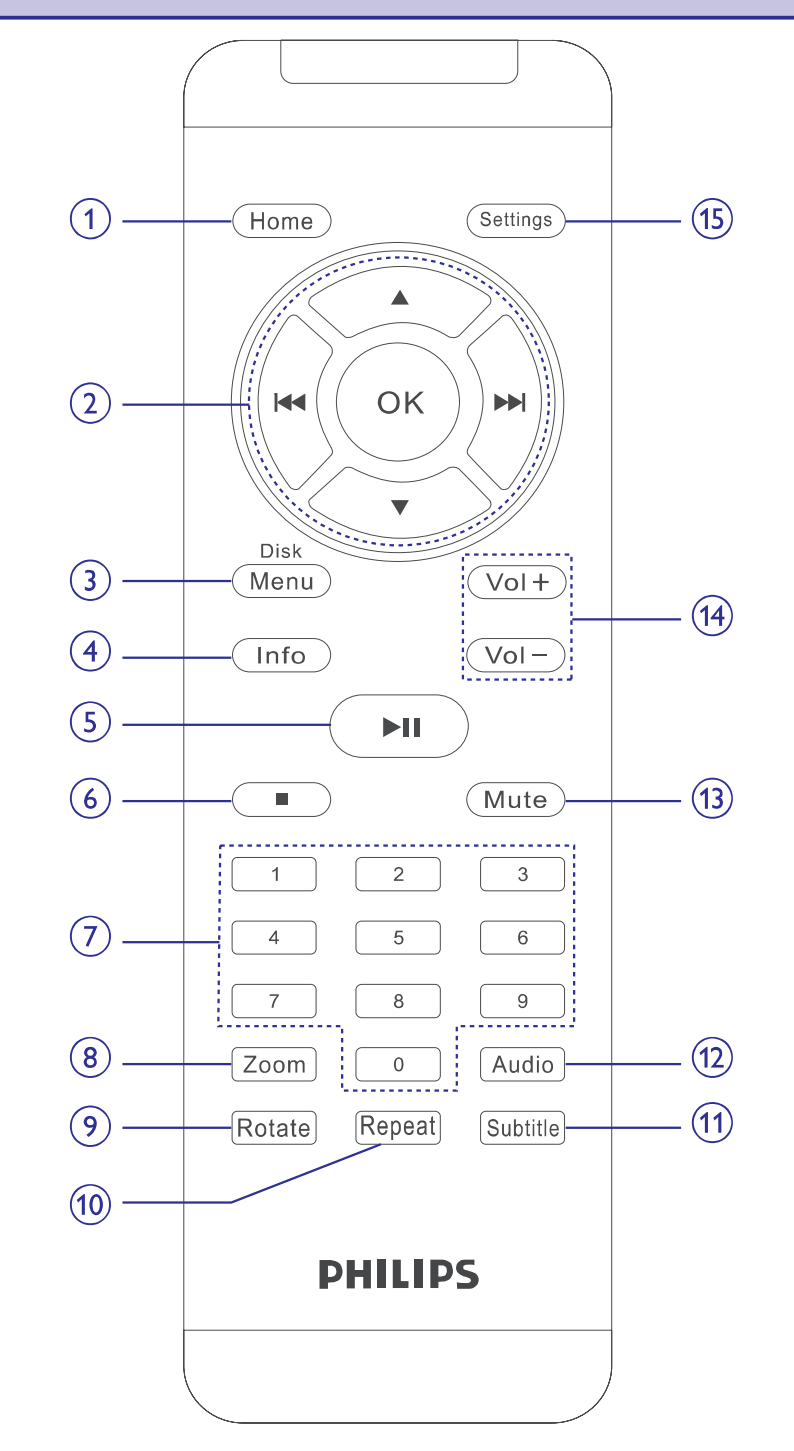

#### **NUOTOLINIS VALDYMAS**

#### **Nuotolinio valdymo pulto mygtukai**

**1. HOME** ....................Pateksite į HOME meniu.

#### **2. A, V, K4, PPI**

- .............................Judëjimas po meniu.
- ...............................(**[<<, >>>I**) Spauskite ir laikykite, kad atliktumėte paiešką atgal arba į priekį įvairiais greičiais.
- ................................(**[<<,** ▶▶I) Spauskite, kad pereitumėte prie buvusio arba sekanèio skyriaus, takelio ar antraðtës.
- .........................Pasirinkimo patvirtinimas. **OK**
- **3. Disc menu** ..............[eiti arba išeiti iš disko turinio meniu.
- **4.**.......................Grojimo metu rodoma atitinkama informacija. **Info**
- **5. Ell** ...........................Padėti arba pertraukti grojimą.
- **6.** $\blacksquare$ ............................Sustabdyti grojimą.
- **7.Skaièiø klaviatûra 0-9**
	- ...............................Skaitmenų įvedimui.
- **8. Zoom** ......................Pritraukti arba atitraukti vaizdą.
- **9. Rotate**.....................Pasukti nuotrauką pagal laikrodžio rodyklę.
- **10. Repeat**...................Pakartoti takelį/ skyrių/ antraštę.
- 11. Subtitle................Pasirinkite subtitrų kalbą.
- **12. Audio** .....................Pasirinkite kalbą, kai žiūrite DVD diską, arba pasirinkite garso režima (Stereo, Mono-kairys, Mono-deðinys), kai grojate CD/ VCD.
- **13. Mute** ......................Garso užtildimas.
- **14.** ....................Garsumo valdymas. **Vol+/-**
- **15.**................Áeiti arba iðeiti ið sistemos meniu. **Settings**

## **NUSTATYMAI**

Norėdami matyti kuo geresnį vaizdą, naudokitės **Settings** (nustatymais), kad patobulintumëte vaizdà.

Naudokitės  $\blacktriangle, \blacktriangledown,$   $\blacktriangleright\blacktriangleleft,$   $\blacktriangleright\blacktriangleright\blacktriangleright$ I, kad paryškintumėte pasirinkimą, o tada spauskite **OK**.

- **1.** Spauskite Settings.
- **2.** Naudokitės ▲ ▼, kad paryškintumėte pasirinkimą.

Kai su judėjimo mygtukais paryškinote norimą pasirinkimą, spauskite **OK**, kad:

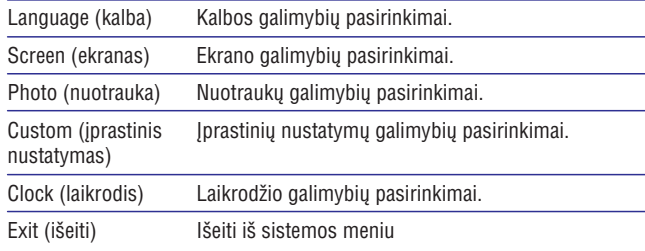

- **3.** Spauskite  $\blacktriangleleft$ , kad nutrauktumėte nustatymus arba grįžtumėte į prieš tai buvusį meniu lygmenį.
- **4.** Spauskite **Settings**, kad išeitumėte.

## **Language (kalba)**

Kai su judėjimo mygtukais paryškinote norimą pasirinkimą, spauskite **OK**, kad:

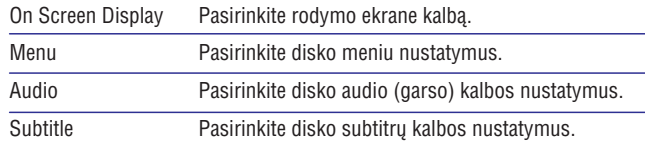

Spauskite **I<<**, kad nutrauktumėte nustatymus arba grįžtumėte į prieš tai buvusį meniu lygmenį.

#### **SPECIALIOS DVD FUNKCIJOS**

Jeigu norite peržiūrėti DVD disko turinį, spauskite **MENU**.

DVD diskuose gali būti skyrių ir antraščių pasirinkimų menių. DVD pasirinkimų meniu funkcijos leidžia jums pasirinkti pageidaujamas galimybes/ nustatymus. Spauskite atitinkamą skaičių mygtuką arba  $\blacktriangle, \blacktriangledown,$ **IEE**, DDI, kad paryškintumėte pasirinkimą, o tada spauskite OK.

#### **Disko meniu**

Spauskite **Disk Menu**. Atsiranda meniu sąrašas (pavyzdžiui kameros kampų pasirinkimas, kalbos, subtitrų pasirinkimai, antraštės skyriai).

#### **Kalbos keitimas**

Spauskite **Audio**. Jeigu diske yra kalbos pasirinkimo galimybės, jūs jas pamatysite.

Pakartotinai spauskite **Audio**, kad pasirinktumėte.

#### **Subtitrai**

Spauskite **Subtitle.** Jeigu diske yra subtitrų pasirinkimo galimybės, jūs jas pamatysite.

Pakartotinai spauskite **Subtitle**, kad pasirinktumėte.

 $\triangledown$  PATARIMAS Dvi galimybës apraðytos aukðèiau priklauso nuo to, ar paèiame diske yra kalbos ir subtitrų pasirinkimai.

#### **Antraðtës grojimas**

- **1.** Spauskite **Disk Menu**, kad patektumėte į disko antraštės meniu.
- **2.** Naudokitės ▲, ▼, I◀◀, ▶▶I arba **skaičių mygtukais 0-9**, kad pasirinktumėte grojimo galimybę.
- **3.** Spauskite **OK**, kad patvirtintumėte.

## **IVADAS**

#### **DVD grotuvas**

Jûsø neðiojamas DVD grotuvas groja DVD diskus, kurie atitinka universalø DVD video standartà. Naudodamiesi ðiuo grotuvu, jûs galësite mëgautis puikia filmų vaizdo kokybe, stereo arba daugiakanaliu garsu (tai priklauso nuo disko ir nuo grojimo nustatymu).

Jūs galite naudotis jvairiomis DVD-Video funkcijomis: takelių, subtitrų ar skirtingų rodymo kampų pasirinkimu (funkcijos priklauso nuo disko).

Naudodamiesi apsauga nuo vaikų, jūs galite kontroliuoti atitinkamų diskų þiûrëjimà. Nuotolinio valdymo pultas ir ekrano instrukcijos padeda paprastai ir lengvai naudotis grotuvu.

## **Kà rasite dëþutëje**

Patikrinkite, ar visus išvardintus prietaisus randate ipakavimo dėžutėje:

- $\bullet$ DVD grotuvas.
- $\bullet$ Audio/ Video laidas.
- . Greitos Pradžios Gidas.
- $\bullet$ Aliuminio rëmelis.
- ٠ AC elektros maitinimo adapteris.
- $\bullet$ Nuotolinio valdymo pultas.
- ٠ Naudojimosi instrukcijos.
- ٠ Plastikinis rëmelis.

#### **Pastatymas**

- Statykite įrenginį ant tvirto, lygaus paviršiaus.
- ٠ Statykite jrenginį kuo atokiau nuo kaistančių įrenginių ir tiesioginės saulës ðviesos.
- $\bullet$ Jeigu grotuvas nenuskaito/ negroja CD ir DVD diskų, prieš remontuodami, pabandykite naudoti jprastinį valomąjį CD/DVD diską, kad nuvalytumėte lęšį. Kitos valymo priemonės gali pakenkti lęšiui.
- $\bullet$ Diskų dėklą visada laikykite uždarytą, kad į vidų nepatektų dulkių.
- $\bullet$ Lešis gali aprasoti, jeigu pernešate jrengini iš šaltos į šiltą patalpą. Tokiu atveju jūs negalėsite groti DVD/CD diskų. Palikite įrenginį šiltoje patalpoje ir palaukite, kol drėgmė išgaruos.

#### **Grojami diskø formatai**

Jûs galite groti ne tik DVD-Video diskus, bet ir Video CD, CD, CDR, CDRW,DVD±R ir DVR±RW.

#### **DVD-Video**

Priklausomai nuo disko turinio (filmas, vaizdo klipai, serialas ir t.t.) ðiuose diskuose gali bûti viena ar keletas antraðèiø, vienas ar keletas skyriø. Jûs galite lengvai ir paprastai pasiekti norimą vietą antraštėje ar skyriuje.

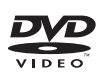

disc

disc **DIGITAL VIDEO** 

#### **CD su JPEG failais**

Naudodamiesi savo grotuvu galite žiūrėti JPEG nuotraukas.

#### **Video CD**

Priklausomai nuo disko turinio (filmas, vaizdo klipai, serialas ir t.t.) ðiuose diskuose gali būti vienas ar daugiau takelių, takeliuose gali būti vienas ar daugiau indeksø. Jûs galite lengvai ir paprastai pasiekti norimà vietà takelyje ar indeksuose.

#### **Audio CD / MP3 CD**

Audio CD / MP3 CD diskuose yra tik muzikos takeliai. Ðiuos muzikos takelius galite groti iprastinius būdu per stereo sistema naudodamiesi nuotolinio valdymu pultu arba/ ir pagrindiniu įrenginiu, arba per TV naudojantis OSD (On Screen Display).

#### **DivX video diskai**

DivX yra populiari media technologija, kurià sukurë DivX, Inc. DivX media failai- tai stipriai suspaustas aukštos kokybės vaizdas, kuris užima nedaug vietos. DivX failuose yra papildomos media funkcijos: meniu, subtitrai, besikeičiantys audio takeliai. Daug DivX failų galite parsisiusti iš interneto, galite sukurti savo failus ir lengvai juos valdyti su įrankiais iš DivX.com.

#### **Apie SD Atminties Kortelæ**

SD Atminties kortelė yra plonas ir kompaktiškas media tiltas leidžiantis sujungti ivairius skaitmeninius irenginius naudojant jos paprasta pajungima. Kortelės kontroliuojamoji elektroninė schema leidžia perskaityti ar įrašyti duomenis tik tada, kai prie jos yra pajungti tinkami iðoriniai elektroniniai jrenginiai. Naudojant dekodavimo programinę įrangą SD kortelės įrenginys gali paleisti muziką, video klipus ir daugiau, nenaudojant tokių įprastų mechanizmø kaip DVD ar CD grotuvai.

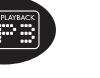

## **BENDRIEJI NUSTATYMAI / GALIMYBËS**

#### **Garsumo valdymas**

Nuotolinio valdymo pulte spauskite **VoI+/-** arba ant pagrindinio įrenginio spauskite  $\Xi$ , kad reguliuotumėte garsuma.

#### **Info**

Nuotolinio valdymo pulte pakartotinai spauskite **Info**, kad pamatytumėte atitinkamà informacijà:

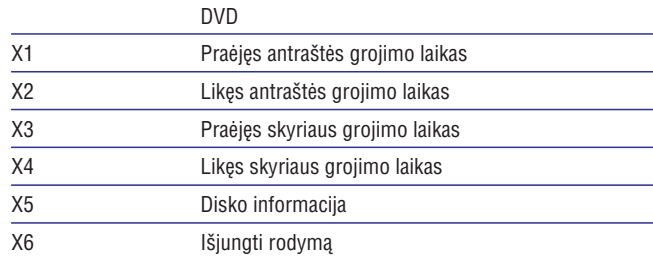

#### $\triangledown$  PATARIMAS

JPEG veikimo/ žiūrėjimo metu paspaudę šį mygtuką, galėsite pasirinkti iš 17 skaidrių rodymo režimų.

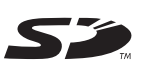

 $Divx$ 

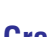

## **Garso iðvesties keitimas (VCD/CD diskams)**

Pakartotinai spauskite **Audio**, kad pasirinktumėte:

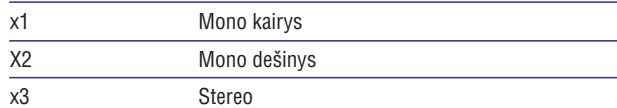

 $\triangledown$  PATARIMAS

DVD grojimo metu, su ðiuo mygtuku galite pasirinkti audio (garso) kalbà.

## **Zoom (priartinimas)**

Ši funkcija leidžia jums priartinti vaizdą ir po jį judėti. Pakartotinai spauskite **Zoom**, kad pasirinktumėte:

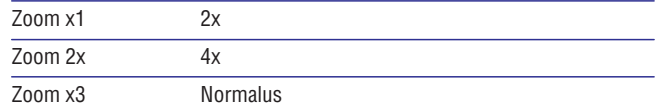

#### ✓ PATARIMAS

JPEG perþiûros metu eiliðkumas yra toks: 100%, 150%, 200%, 25%, 50% ir normalus vaizdas.

## **Repeat (pakartojimas)**

Pakartotinai spauskite Repeat, kad pasirinktumëte:

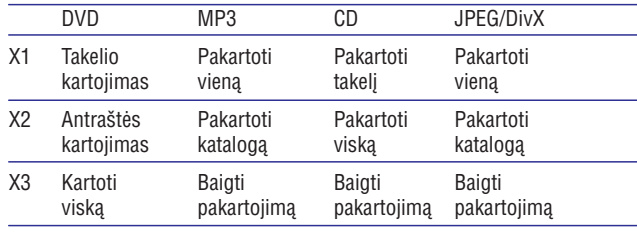

X4 Baigti pakartojimà

#### $\boldsymbol{\mathcal{L}}$ PATARIMAS

Pakartojimo funkcija pasiekiama ir JPEG bei SD peržiūroje/ grojime. Veiksmai priklauso nuo grojamų duomenų.

#### **BENDRA INFORMACIJA**

## **Energijos ðaltiniai**

Šis įrenginys veikia, jeigu naudojatės AC adapteriu.

- Patikrinkite, ar AC adapterio įtampa atitinka vietinę elektros įtampą. Kitu atveju ir įrenginys ir adapterius gali būti sugadinti.
- $\bullet$ Nelieskite adapterio ðlapiomis rankomis, nes galite patirti elektros ðokà.
- ٠ Kai prijungiate mašininį adapterių (vietoje cigarečių pridegimo jrenginio) jsitikinkite, kad mašinos jtampa atitinką jtampą nurodytą ant adapterio.
- $\bullet$ Jeigu nenaudosite grotuvo ilgà laikà, iðimkite baterijas ir iðjunkite AC adapteriø ið tinklo.
- $\bullet$ Prilaikykite laidą, kai išjunginėjate AC adapterių. Netraukite už laido.

## **Saugumas ir prieþiûra**

- Nebandykite patys išardyti įrenginio, nes lazeris gali pažeisti jūsų regëjimà. Remontà turëtø atlikti tik kvalifikuoti asmenys.
- $\bullet$ Jeigu í irengini patenka skysčiu ar kitu objektu, iškarto išjunkite írengini ið tinklo.
- $\ddot{\phantom{a}}$ Pasistenkite nenumesti ar kitaip nepažeisti jrenginio tam, kad neatsirasty gedimy.
- $\bullet$ Svarbu (modeliams įpakuotomis ausinėmis): Kaip reikalaujama, Philips garantuoja atitikimà maksimaliam audio grotuvo garsumui tik esant originaliam pateiktų ausinių modeliui. Jei jas reikėtų pakeisti. rekomenduojame jums susisiekti su pardavėju ir užsisakyti tokį modelį, kuris bûtø identiðkas originaliajam, pateiktam Philips.
- ٠ Eismo sauga: nenaudokite jrenginio vairuodami ar važiuodami dviračiu, nes galite sukelti nelaimingà atsitikimà.
- $\bullet$ Saugokite jrenginį nuo didelės kaitros, sukeltos šildymo įrenginių arba tiesioginës saulës ðviesos.
- $\bullet$ Šis produktas nėra apsaugotas nuo vandens: neleiskite savo grotuvui būti panardintam į vandenį. Vanduo patekęs į grotuvą gali sukelti rimtų gedimø.
- $\bullet$ Nenaudokite jokiu valikliu, kuriuose yra alkoholio, amoniako, benzeno ar abrazyvų, kadangi tai gali pakenkti jūsų grotuvui.
- ٠ Pasistenkite neaplaistyti ir neaptaškyti irenginio. Nedėkite pavojingu objektų ( daiktų su skysčiais, degančių žvakių) ant įrenginio.
- $\bullet$ Nelieskite læðiø!

*Naudojantis grotuvu ilgesná laikà, jo pavirðius ákais. Tai yra normalu.*

#### **BENDRA INFORMACIJA**

#### **Klausymosi Saugumas**

#### **Klausykitës ne per dideliu garsumu**

- Ausinių naudojimas dideliu garsumu gali pažeisti jūsų klausą.Šis irenginys gali leisti garsus tokiame decibelu diapazone, kad normalus žmogus gali prarasti klausa net klausantis trumpiau nei minute. Aukðtesni decibelø diapazonai naudojami tiems, kurie jau yra susidûræ su klausos problemomis.
- $\bullet$ Garsas gali bûti apgaulingas. Po tam tikro laiko jûsø klausa prisitaiko prie didesnio garsumo lygio. Tad po ilgesnio klausymosi, tai, kas atrodo skamba "normaliai", iš tikro jau gali būti per garsu ir pavojinga jūsu klausai. Kad nuo to apsisaugotumėte, nustatykite saugų garsumo lygį prieð tai, kai jûsø klausa pripras, ir nekeiskite jo. Per didelis garso spaudimas iš ausinių ar garsiakalbių gali pažeisti jūsų klausà.

#### **Saugaus garsumo nustatymas**

- $\bullet$ Nustatykite žemą garso lygį.
- $\bullet$ Lėtai didinkite garsą, kol pasieksite vidutinį garsumą.

#### **Saugaus klausymosi trukmë**

- ٠ Ilgas klausymasis, net ir nedideliu garsumu, gali pakenkti jūsų klausai.
- $\bullet$ Jsitikinkite, kad protingai naudojatės šiuo įrenginiu ir darote atitinkamas pertraukas.

#### **Atkreipkite dëmesá á toliau iðvardintus patarimus, kai naudojatës ausinëmis**

- $\bullet$ Klausymosi metu darykite atitinkamas pertraukas.
- $\bullet$ Jeigu jpratote prie atitinkamo garsumo- nebereguliuokite garso.
- ٠ Nesiklausykite tokiu garsumu, jog negirdëtumëte, kas vyksta aplinkui
- $\ddot{\phantom{a}}$ Pavojingose situacijose bûkite labai dëmesingi ir laikinai nutraukite klausymąsi.
- ٠ Neklausykite važiuodama motociklu, dviračiu ir t.t. Daugelyje vietų tai yra uždrausta, nes jūs galite patirti nelaimingą atsitikimą.

## **BENDRIEJI NUSTATYMAI / GALIMYBËS**

#### **Kitos antraðtës/ skyriaus/ takelio pasiekimas**

Kai diske yra daugiau nei viena antraðtë ar takelis, jûs galite pasiekti kita antrašte/ skyriu/ takelj:

- ٠ Grojimo metu spustelkite  $\blacktriangleright\blacktriangleright\textsf{I}$ , kad pasiektumėte sekančią antraštę/ skyriu/ takelj.
- $\bullet$  Grojimo metu spustelkite  $\blacktriangleleft\blacktriangleleft,$  kad pasiektumėte buvusią antraštę/ skyriu/ takelj.
- Naudokitės skaičių mygtukais 0-9, kad tiesiogiai įvestumėte pageidaujamos antraštės, takelio ar skyriaus numerį.

#### **Paieðka**

Grojimo metu galite spausti **>>1**, kad pasiektumėte atitinkamas paieškos į priekį galimybes. Arba spauskite  $\blacktriangleright\!\!\blacktriangleleft$ , kad pasiektumėte atitinkamas paieðkos atgal galimybes.

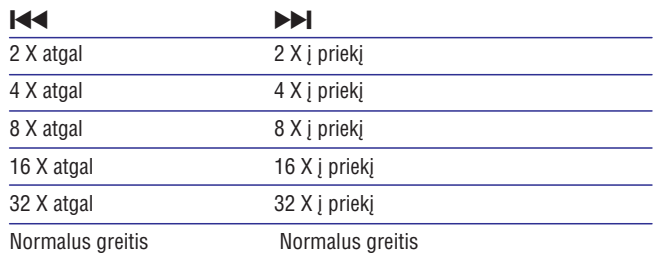

Spauskite **OK** arba  $\blacktriangleright$ II, kad sugrįžtumėte prie įprastinio grojimo.

## **PAGRINDINËS FUNKCIJOS**

#### **JPEG disko grojimas**

Naudokitės ▲, ▼, kad paryškintumėte norimą nuotrauką. Spauskite **OK**. Grotuvas automatiškai įsijungs į skaidrių peržiūros režimą.

Grojimo/ žiūrėjimo metu jūs galite:

- $\bullet$ Spausti **Disc Menu**, kad grįžtumėte į katalogų peržiūrą.
- ٠ Spausti  $\blacksquare$ , kad grįžtumėte į grupinę peržiūrą.
- $\bullet$ Pakartotinai spausti **Zoom**, kad pritrauktumėte arba atitrauktumėte vaizdà.
- $\bullet$ Naudotis ▲, ▼, I◀◀, ▶▶I mygtukais, kad "vaikščiotumėte" po iðdidintà vaizdà.

## **PASIRUOŠIMAS**

## **Diskø naudojimas**

- $\bullet$ Neklijuokite popieriaus ar juostos ant disko.
- $\bullet$ Laikykite diskus atokiai nuo tiesioginës saulës ðviesos ar ðildymo jrenginiy.
- $\bullet$ Patalpinkite diską atgal į disko dėklelį po to, kai juo pasinaudojote.
- ٠ Norėdami nuvalyti diską, šluostykite jį judesiais iš centro kraštų link su minkðtu valymo skudurëliu.

## **Apie LCD skystøjø kristalø ekranà**

LCD skystųjų kristalų ekranas yra pagamintas pasitelkiant tiksliausias technologijas. Nepaisant to, LCD skystųjų kristalų ekrane gali nuolatos matyti nedidelius juodus taðkus. Tai nëra joks gedimas.

## **Aplinkosaugos informacija**

Mes sumažinome pakuotę iki jos minimumo ir padarėme ją lengvai išardoma į vienalytes medžiagas: kartoną, PS, PE ir PET. Jūsų įrenginys susideda iš medžiagų, kurios lengvai gali būti perdirbtos, jeigu įrenginį išmontuos tame besispecializuojanti kompanija. Prašome atsižvelgti i vietinius reikalavimus, nustatanèius atsikratymo pakuote, iðsekusiais elementais bei sena jranga tvarką.

#### **Informacija apie autorines teises**

"DivX, DivX" Certified, ir su jais susijæ logotipai yra DivX Inc. prekiniai ženklai ir yra naudojami pagal licenciją.

Visi kiti prekių ženklai bei produktų pavadinimai priklauso atitinkamoms kompanijos ar organizacijoms.

Neautorizuotas bet kokių įrašų dauginimas atsisiunčiant juos iš Interneto ar kopijuojant iš CD / VCD / DVD diskų yra autorinių teisių bei tarptautinių sutarčių pažeidimas.

Windows Media ir Windows logo yra registruoti prekiniai ženklai, priklausantys Microsoft Corporation JAV ir kitose ðalyse.

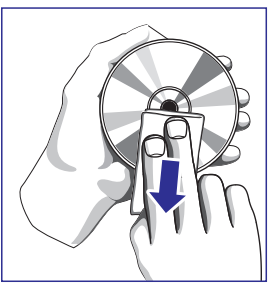

## **PASIRUOÐIMAS**

#### **Elektros energijos tiekimas**

#### **AC/DC adapterio naudojimas**

Pateikite pridėtą adapterį prie įrenginio, o tada į elektros tinklà (kaip parodyta).

 $\triangledown$  PATARIMAS

Tam, kad nepažeistumėte grotuvo, pirmiausiai ji iðjunkite prieð prijungdami ar atjungdami adapteri.

#### **Nuotolinio valdymo pulto paruoðimas**

- **1.** Atidarykite baterijų skyrelį. Jeigu naudojatės nuotolinio valdymo pultu primà kartà, nuimkite apsauginæ juostelæ.
- **2.** Įdėkite vieną ličio 3 V bateriją (CR2025 tipas) ir tada uždarykite dėklą.

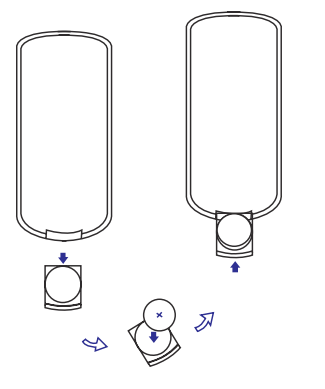

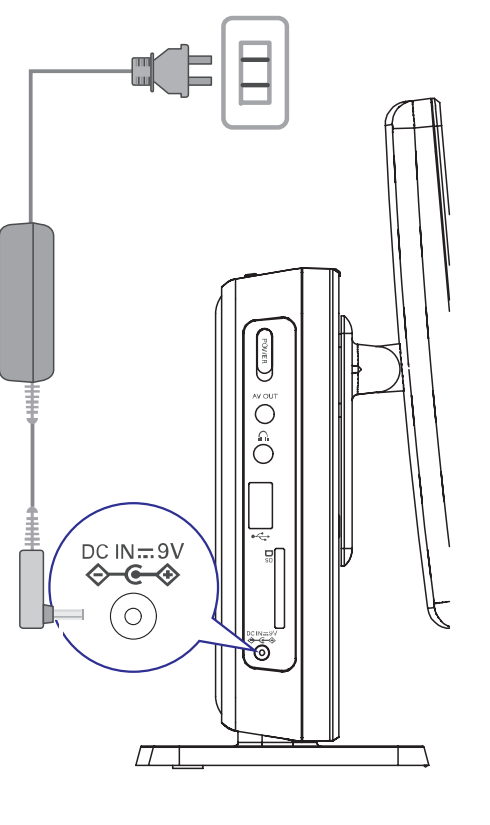

## **PAGRINDINËS FUNKCIJOS**

## **DivX® disko grojimas**

- $\bullet$ Philips jums suteikia DivX® VOD (Video on Demand) registracijos koda, su kuriuo jūs galėsite išsinuomoti arba įsigyti filmus naudodamiesi DivX® VOD paslauga. Daugiau informacijos rasite ðiame tinklapyje: <u>www.divx.com/vod</u>.
- $\bullet$ Pasirinkite DivX® VOD.
- $\bullet$ Atsiras registracijos kodas.
- $\bullet$ Naudokitės registracijos kodu, kad isigytumėte arba išsinuomotumėte filmus iš <u>www.divx.com/vod</u>. Sekite instrukcijomis ir parsisiųskite filmą j CD-R, kad galėtumėte jį žiūrėti savo grotuve.

 $\triangledown$  PATARIMAS Visi ið DivX® VOD gauti filmai gali bûti grojami tik ðiame DVD grotuve.

## **MP3CD disko grojimas**

Toliau apraðytos grojimo galimybës pasiekiamos tada, kai grojate MP3 CD diskus.

Daugiau informacijos rasite atitinkamuose skyriuose.

Garsumo valdymas, takeliø perðokimas, paieðka, pakartojimas, grojimas atsitiktine tvarka.

Naudokitės  $\blacktriangle, \blacktriangledown$  mygtukais, kad paryškintumėte norimą muzikos katalogą ir spauskite **OK**, kad pradėtumėte grojimą.

## *DËMESIO*

- $\sim$ *Saugiai atsikratykite baterijomis, nes jose yra cheminiø medþiagø.*
- *Jeigu naudojatës netinkamomis baterijomis, atsiranda sprogimo rizika. Bûtinai visada naudokitës tokio pat tipo baterijomis.*
- $\sim$ *Netinkamø baterijø naudojimas gali sukelti elektrolitø nutekëjimà, baterijø skyrelio rûdijimà, baterijø sprogimà.*
- $\sim$ *Jeigu nesinaudosite pulteliu ilgesná laikà, tai iðimkite baterijas ið pultelio.*

## **PAGRINDINËS FUNKCIJOS**

#### **Disko ádëjimas**

- **1.** Paspauskite **OPEN DVD DOOR**, kad atidarytumėte diskų dėklą.
- **2.** Ádëkite diskà (ir dvisluoksniams diskams etiketë turi bûti virðuje). Patikrinkite ar teisingai idéjote diska.
- **3.** Švelniai stumtelkite, kad uždarytumėte diskų dėklą.
- $\mathbf{v}$  PATARIMASGrojimo metu galite girdėti iprastinį mechaninį garsą.

## **DVD disko grojimas**

mygtukais, kad paryškintumėte savo pasirinkimą ir spauskite **OK**. Po to kai jjungėte grotuvą ir jdėjote diską, grojimas prasidės automatiškai. Ekranëlyje rodoma, kokio tipo yra diskas. Gali bûti, jog jûs busite papraðyti pasirinkti tam tikrus elementus iš meniu. Naudokitės  $\blacktriangle, \blacktriangledown, \blacktriangleright\blacktriangle, \blacktriangleright\blacktriangleright\blacktriangleright$ 

*Pastaba: DVD diskai gali bûti pagaminti skirtinguose pasaulio regionuose.* Visi grotuvai turi regiono kodus, kaip ir kai kurie diskai. Jeigu savo grotuve *bandysite groti skirtingo regiono kodo diskà, ekrane atsiras praneðimas apie regiono kodà. Tokio disko groti negalësite.*

#### **Audio ir Video CD diskø grojimas**

- ٠ Po to kai jiungėte grotuvą ir įdėjote diską, grojimas prasidės automatiðkai. Ekranëlyje rodoma, kokio tipo yra diskas ir kita disko turinio informacija.
- $\bullet$ Jeigu grojate VCD diską su MTV/Karaokė, naudokitės skaitmenų mygtukais 0-9, kad pasirinktumėte takelį ir tada spauskite **→II** arba **0K**, kad paleistumėte takelį.

## **PASIRUOŠIMAS**

## **Sujungimai**

#### **Ausiniø prijungimas**

Junkite ausines prie lizdo savo grotuve.

#### **Papildomø árenginiø prijungimas**

- Išjunkite grotuvą prieš prijungdami papildomus jrenginius.
- Jūs galite prijungti savo grotuvą prie televizoriaus ar stiprintuvo ir mëgautis DVD žiūrėjimu ar karaoke.

#### **AV OUT**

Tiesiogiai prie šio lizdo junkite papildomus įrenginius.

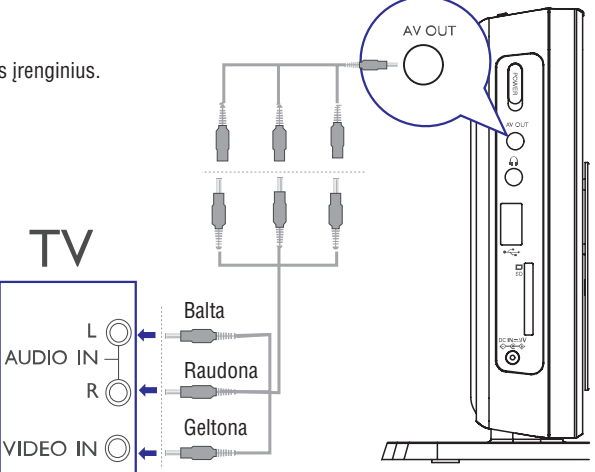

## **USB ir SD kortelës lizdai**

Jūs galite mėgautis video/ audio/ nuotraukų failas iš USB árenginio ar SD kortelës naudodamiesi USB ir SD kortelës lizdais.

 $\triangledown$  PATARIMAS Jsitikinkite, kad metaliniai SD kortelės kontaktai yra nukreipti į apačią.

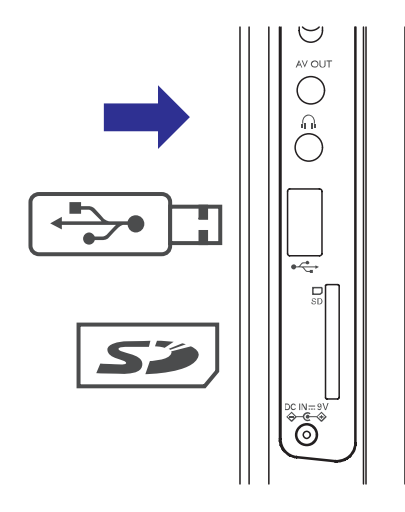

#### **Apie ðias naudojimosi instrukcijas**

Ðiose instrukcijose rasite patarimus ir nurodymus, kaip naudotis savo grotuvu. Tam tikri DVD diskai yra gaminami taip, jog su jais reikia atlikti papildomus veiksmus arba grojimo metu galite atlikti tik dalj veiksmų. Tokiu atveju grotuvas gali vykdyti ne visas jūsų norimas komandas. Tokiu atveju skaitykite disko vartojimo instrukcijas. Jeigu ekrane pamatote  $\gg$ , tai reiðkia, kad tam tikras veiksmas negali bûti atliktas.

#### **Nuotolinio valdymo pultas**

- $\bullet$ Jeigu nëra nurodyta kitaip- visi veiksmai ir funkcijos gali bûti pasiektos naudojantis nuotolinio valdymo pultu. Visada nukreipkite nuotolinio valdymo pultą tiesiai į grotuvą, įsitikinkite, kad tarp infraraudonųjų spindulių švieselės ir jūsų pultelio nėra trikdžių.
- ٠ Jûs galite naudotis ir atitinkamai mygtukais esanèiais ant pagrindinio jrenginio.

#### **Judëjimas po meniu**

- $\bullet$ Jûsø grotuvo judëjimo po meniu sistema padës lengvai pasiekti norimas funkcijas ir nustatymus.
- $\bullet$ Naudokitės funkcijų mygtukais, kad jiungtumėte arba išjungtumėte pageidaujamas funkcijas.
- $\bullet$ Naudokitës ▲, ▼, K◀, ▶▶I, kad judëtumëte po meniu.
- $\bullet$ Spauskite **OK**, kad patvirtintumėte pasirinkimą.

## **PAGRINDINËS FUNKCIJOS**

## **Laikrodžio** nustatymas

- **1.** Pastumkite POWER mygtuką ant ON, kad jiungtumėte grotuvą.
- **2.** Spauskite **Settings**, kad patektumëte į nustatymø meniu.
- **3.** Pasirinkite **Clock** ir spauskite  $\nabla$ .
- **4.** Pasirinkite **Set time** ir spauskite **>>I**, kad nustatytumëte laikà.
- **5.** Spauskite **OK**, kad patvirtintumėte.
- **6.** Pasirinkite Set date ir spauskite  $\blacktriangleright\blacktriangleright$ I, kad nustatytumëte datà.
- **7.** Spauskite **OK**, kad patvirtintumėte.

#### **OSD kalbos nustatymai**

Gamykloje nustatyta, kad ekrano kalba yra Anglų. Jûs galite pasirinkti, kokia kalba norite matyti pranešimus ekrane: Anglų, Ispanų arba Prancūzų.

- **1.** Spauskite **Settings**, kad patektumëte <u>j</u> nustatymø meniu.
- **2.** Pasirinkite **Language** ir spauskite ▼.
- **3.** Pasirinkite **On Screen Display** ir spauskite  $\blacktriangleright\blacktriangleright$ I, kad pasirinktumëte OSD nustatymus.
- **4.** Pasirinkite pageidaujamą kalbą ir spauskite **OK**, kad patvirtintumëte.

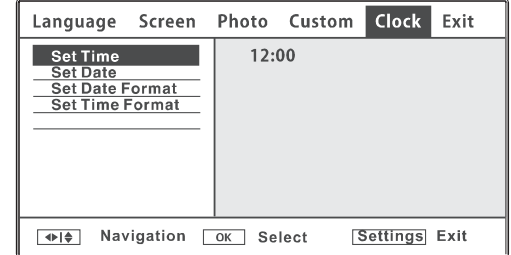

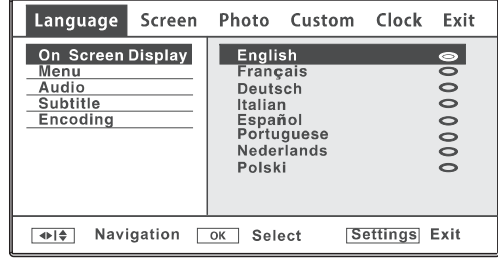